## Cari Hesaplar

Firmanın çalıştığı müşteri ve tedarikçi firmalar ile borç/alacak ilişkisi içinde olduğu diğer firmaları düzenli olarak izlemek için cari hesap kartları açılır. Her cari hesaba ait kimlik bilgileri ve özellikler kayıt türü seçilerek ilgili karta kaydedilir. Cari hesap kartları üzerinde yapılacak işlemler için pencerenin alt bölümünde yer alan simgeler ve farenin sağ tuşu tıklanarak ya da F9 tuşu ile açılan menüsünde seçenekler kullanılır.

Ayrıca, cari hesaplar listesinde yer alan işlem seçenekleri ile, cari hesaba ait sipariş, irsaliye, fatura, kasa, banka, çek/senet ve cari hesap fişleri doğrudan kaydedilir ve rapor seçenekleri ile en sık kullanılan raporlar kısa zamanda alınır.

Cari hesaplar menüsü üzerinden tanımlanan alan ve açıklamaları şunlardır:

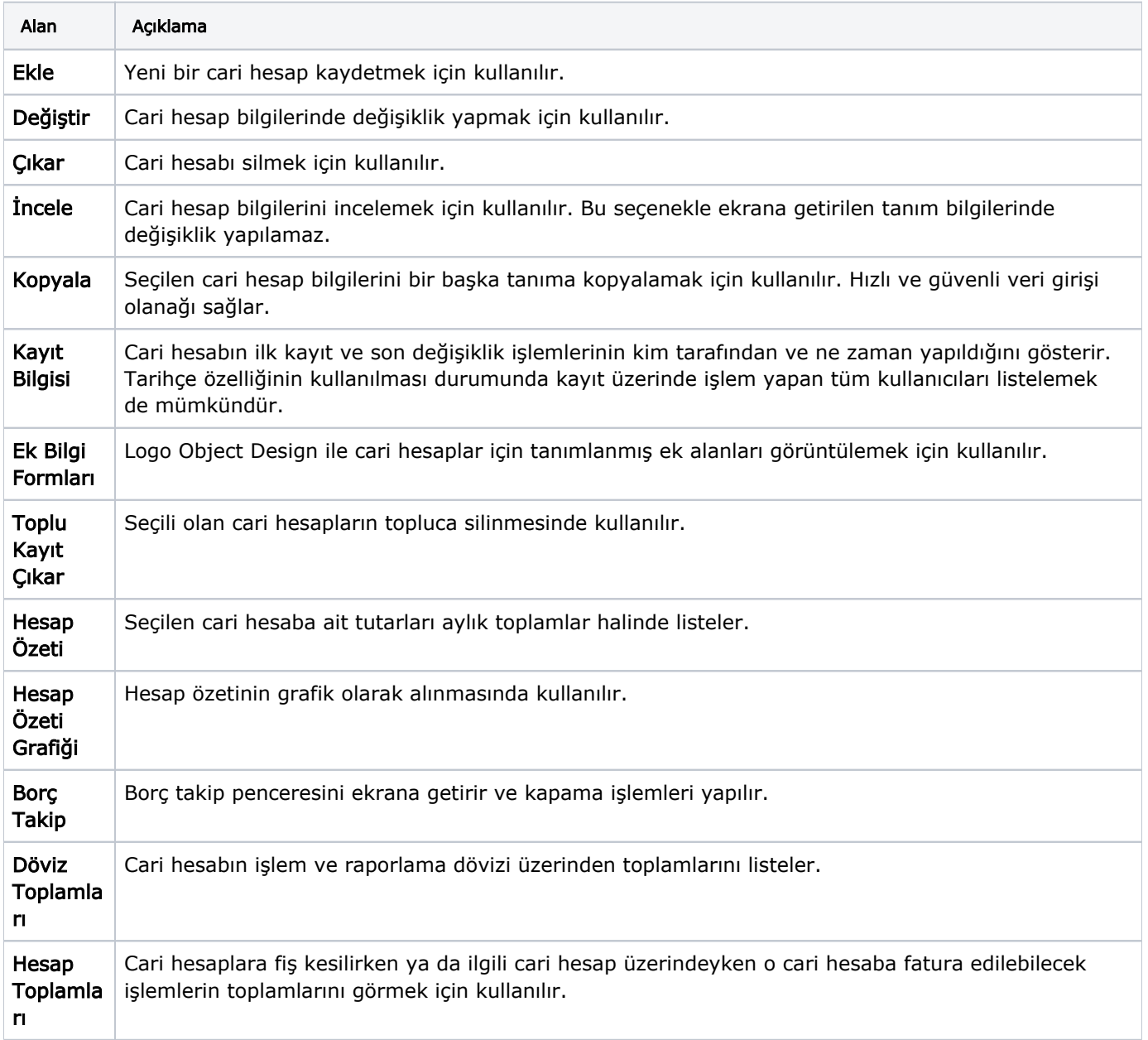

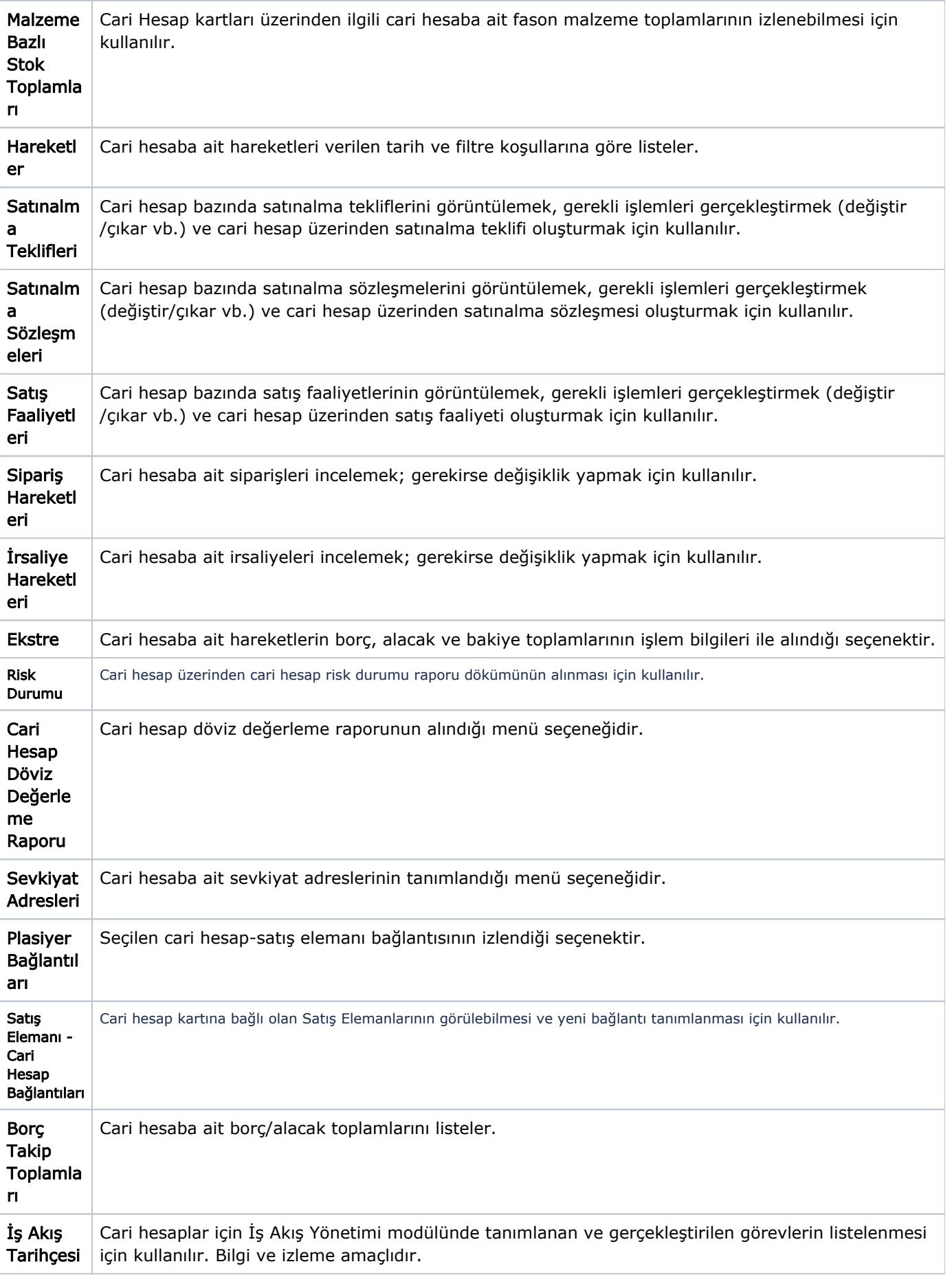

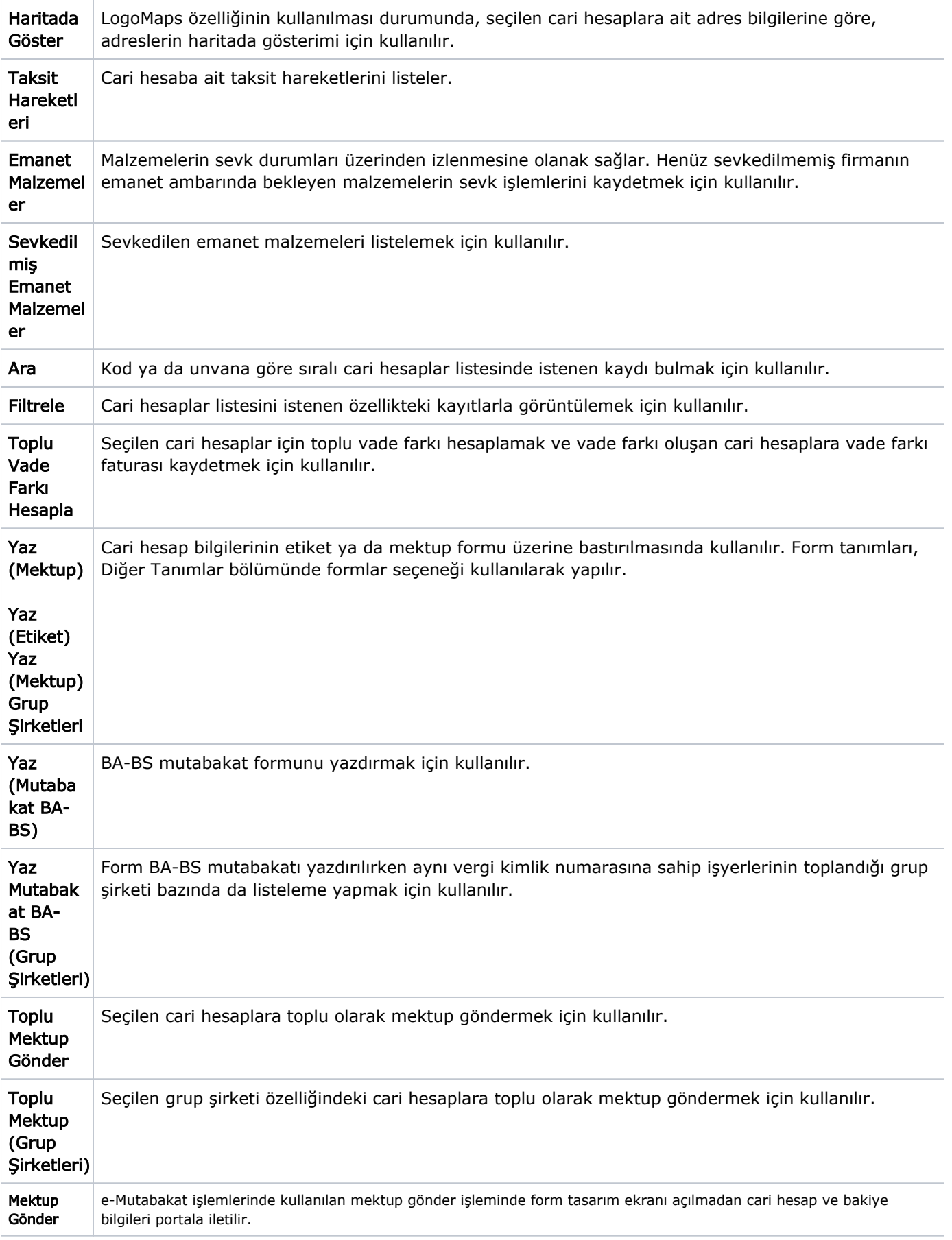

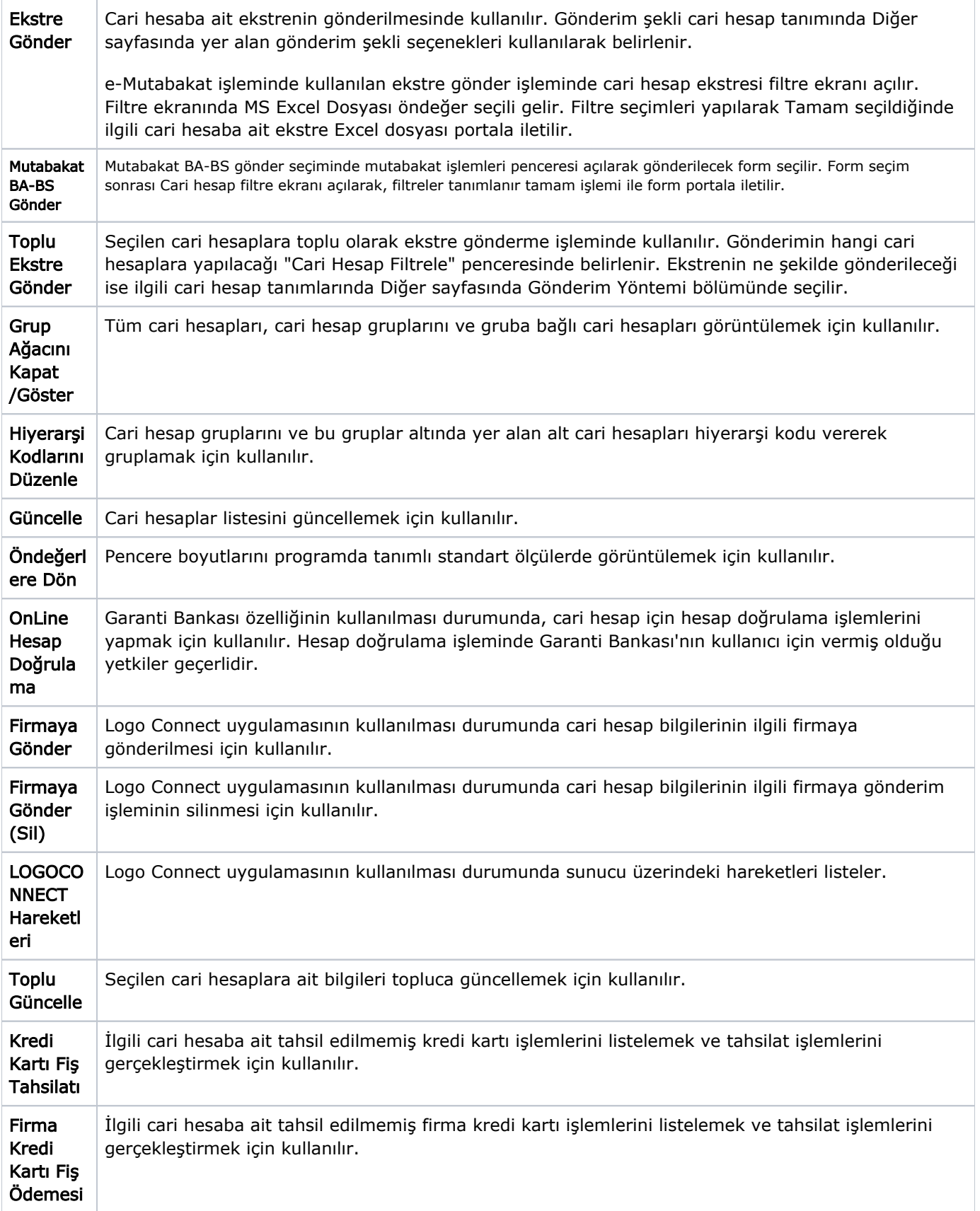

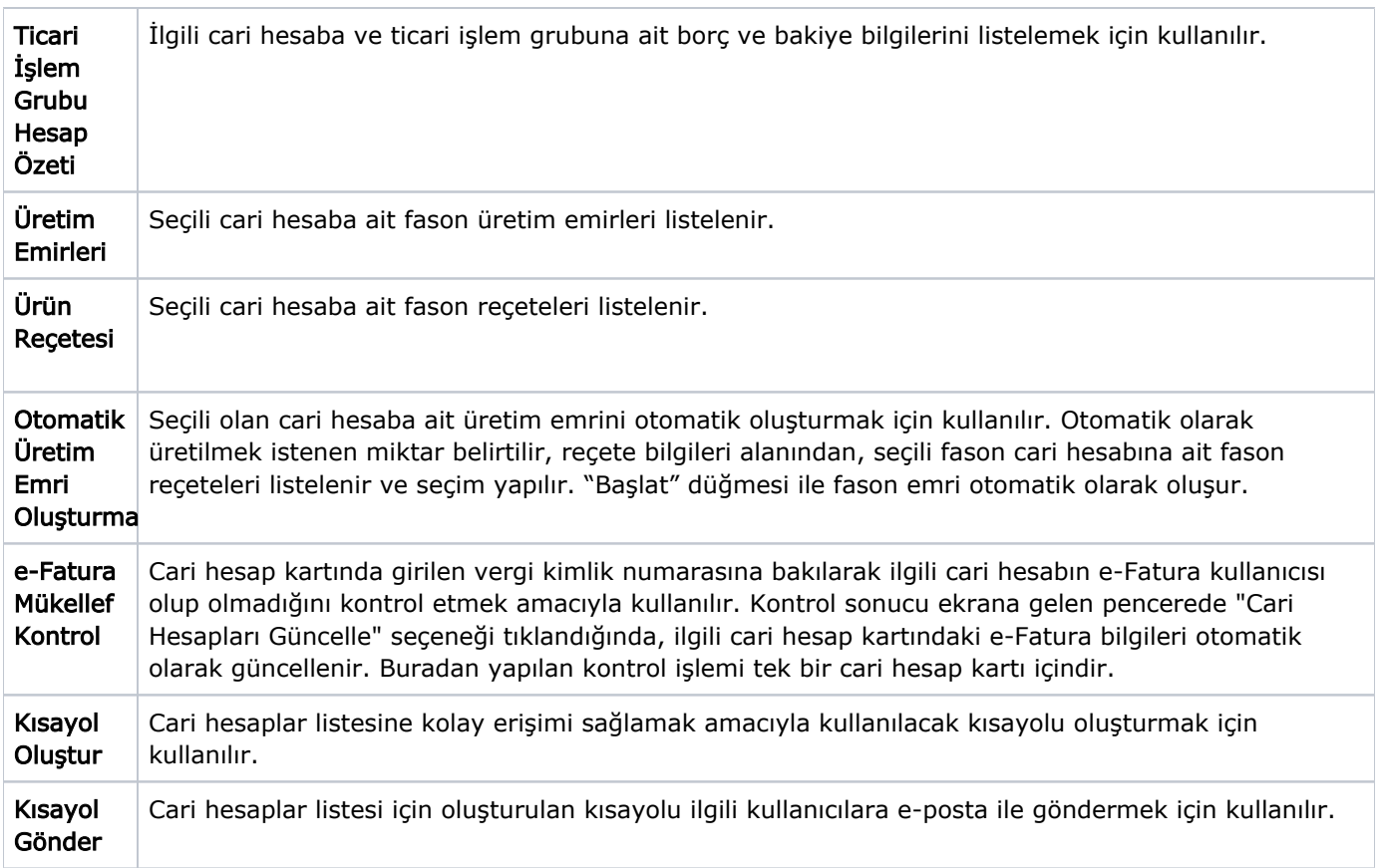

## Cari Hesaplar Listesi'nde İşlem Özellikleri

Cari hesap tanım listesinden, seçilen cari hesaba ait sık kullanılan işlemler kaydedilebilir; cari hesap raporlarına ulaşım sağlanabilir. Bu sayede örneğin cari hesaplar listesinde istenen müşteri seçilerek fatura kesilebilir ya da tahsilat işlemi ilgili program bölümüne gitmeye gerek kalmadan kısa sürede kaydedilir.

Cari hesaplar listesinde yer alan işlem seçenekleri ile, cari hesap için; alınan ve verilen sipariş fişi, mal alım, perakende satış ve toptan satış irsaliyesi, mal alım faturası ile perakende ve toptan satış faturası, kasadan tahsilat ve ödeme işlemi, gelen/gönderilen havale ve EFT banka işlemleri, çek/senet giriş ve çıkış işlemleri, cari hesap işlemleri olan alınan/verilen vade farkı ve kredi kartı işlemleri doğrudan cari hesaplar listesinden kaydedilir.

Rapor seçeneği ile cari hesaba ait Borç Takip Raporu kısa zamanda ve seçilen cari hesap için alınır. Sihirbaz seçeneği ile girilmesi gereken bilgileri ile cari hesap kartları kolaylıkla açılır.

Bu işlem seçenekleri şunlardır:

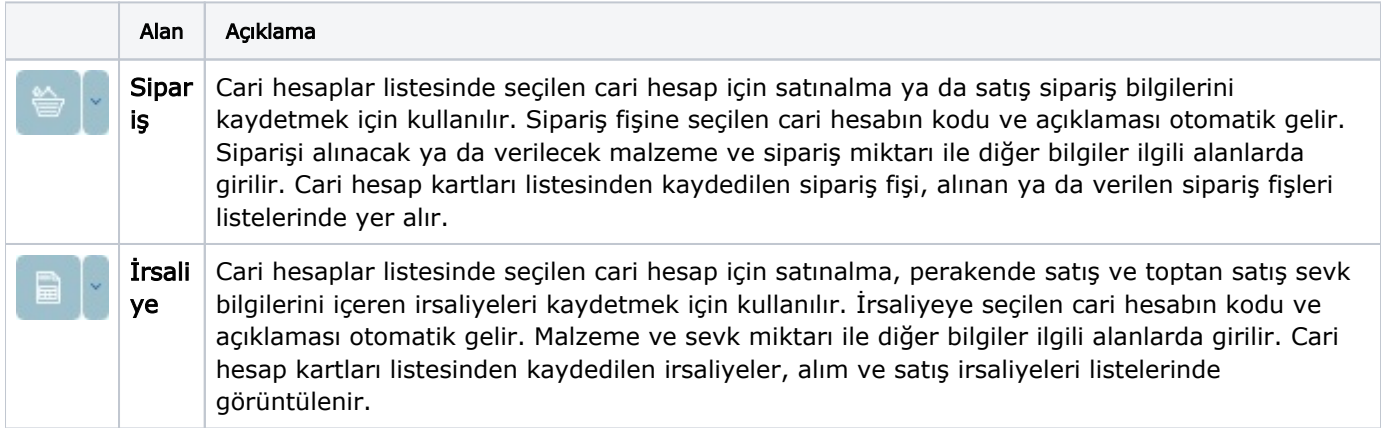

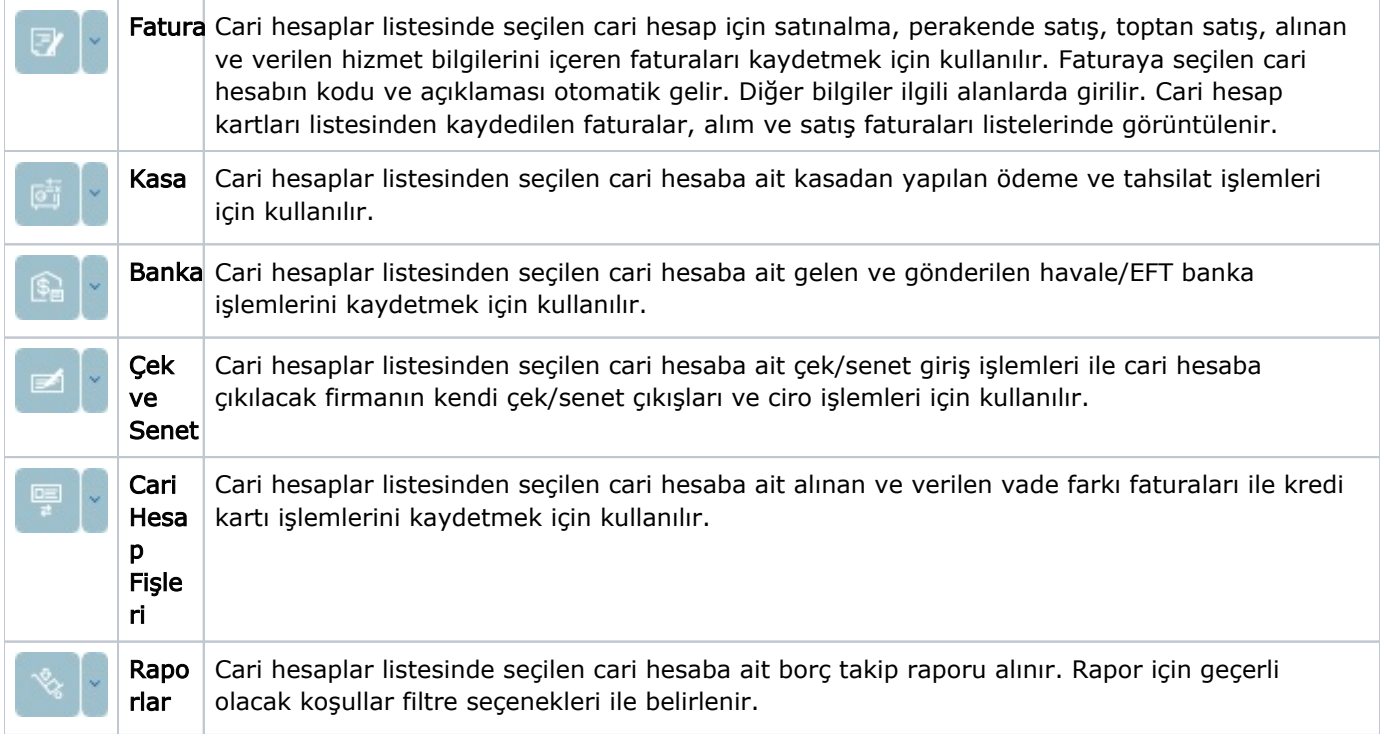